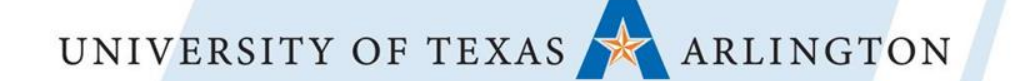

## **Leveraging Canvas Panel:**

"Deconstructing the Syllabus: Re-envisioning Digital Learning with the Shift to Canvas." *\*Link to supplemental digital handout:* [click here](https://docs.google.com/document/d/1sHqmxRmEkBvoCCxiPlp3NoaEbUz4Zpyg_vbXmy93Y0k/edit?usp=sharing)

Panelists from The University of Texas at Arlington

## Panel Presenters

- 1. Peggy Semingson (UTA College of Education)-video
- 2. Brian Brown (UTA College of Education)--facilitator
- 3. LaShaunn Bold (UTA School of Social Work)
- 4. Cynthia Kilpatrick (UTA College of Liberal Arts)
- 5. Michelle Reed (UTA Libraries)
- 6. Kimberly Breuer (UTA College of Liberal Arts)

# Panel Questions: Each Question is Geared to a Panelist, but others will also respond as follow-up.

### **Panel Facilitator: Brian Brown**

- 1. What are strategies for providing students with feedback through the grading system within Canvas?
- 2. How do you incorporate open educational resources into your courses?
- 3. Describe how you engage students through the use of mobile technologies. What strategies do you use to connect students to the course, the instructor, and each other in a fully-online learning environment?
- 4. What other tools do you use to with Canvas?
- 5. How do you handle teaching multiple sections of the same course?
- 6. What features are useful for building community and interaction within Canvas?

# Video: Peggy Semingson's Video Response

Video Link (2 minute video): <https://youtu.be/snx1-fBQoJs>

- Mobile app as versatile. Mobile devices are more ubiquitous with students.
- Some students take most or even all of the course via their phone; many also use tablets.
- Increase expectations for discussion board participation since students can access via the mobile app. (student-student interaction is increased)
- Create instructor videos in ARC tool and embed + link out to email and Microsoft Teams backchannel.
- Encourage students to access course content and grading to receive feedback and stay engaged with the course.
- Link to Echo 360 tool (cloud-based interactive tools) in Canvas for easy access and phone as "clicker".

## **Online feedback:**

- Simple for professor
- Timely
- Helps performance
- **Constructive**
- Assignment focused
- Offer way for students to respond to your feedback (ex. 3 ways to improve extra credit)
- Be open to discussion rather than a top down approach
- Incorporate real time chats/conferences
- Use voice app for responding
- Relatable Feedback
- Balance pos/neg. "The Feedback Sandwich" (praise, criticism, praise).
- personalize the feedback they anticipate the "sandwich"
- More personable is preferred

Leveraging Canvas: Strategies for providing effective feedback in Canvas. LaShaunn Bold, LCSW APP, SS,UTA

## **The #1 Takeaway: USE A RUBRIC**

#### **Canvas Rubric Pointers**

- 1. Plan the Assignment First
- 2. Build the Rubric in Word for easy cut & paste
- 3. Push "Save" and "+Rubric" will appear (explore types of rubrics
- 4. Choose your feedback method in Rubric Shell
- 5. Use icons to edit

#### **#2: Have Empathy:**

**Remember you were once a student.** 

> **Digital tools: Design your Rubric in Canvas Vid. 1 [LINK](https://www.youtube.com/watch?v=GJs8sqfnxRY)**

**GRADING Rubrics : CANVAS Mobile [Vid. 2 Link](https://www.youtube.com/watch?v=2LDzMKl_2gU)**

## Open Educational Resources (OER)

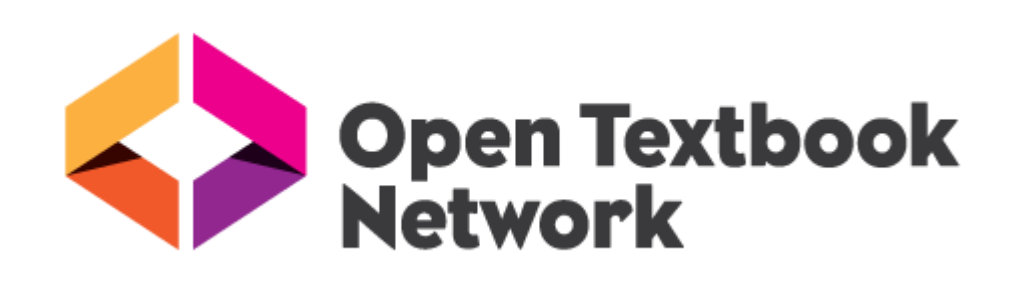

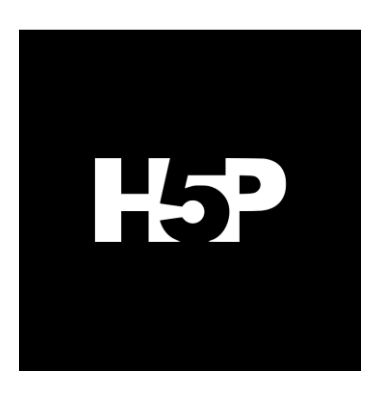

# PB PRESSBOOKS

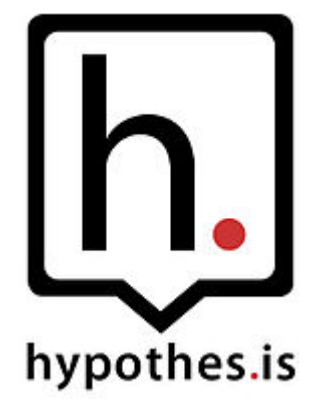

# Going Social with Canvas - Piazza

- Available App for Canvas or Piazza website
- Free
- Alternative to Canvas discussion boards
- Great Analytics on student participation
- Student-driven participation
- Can post question, comment, or create a poll
- Push notifications

Website:<https://piazza.com>

Info on analytics:<https://support.piazza.com/customer/en/portal/articles/1564015-class-statistics->

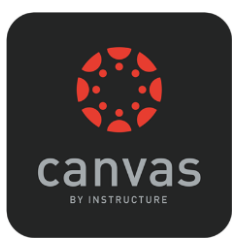

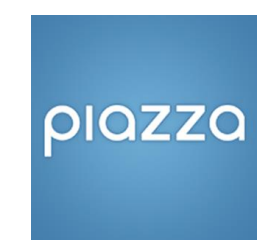

# Going Social with Canvas - Microsoft Teams

- Create channels for group work
- **Backchanneling**
- One Note Class Notebook functions
- Can connect to Canvas grade book

[Video instructions on connecting One Note Class Notebook to Canvas grade book](https://www.youtube.com/watch?v=T-GnUNM96IY)

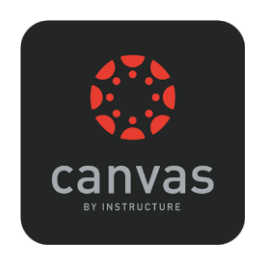

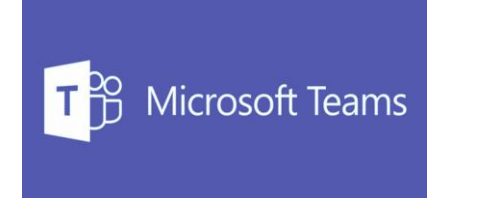

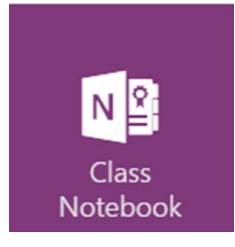

## **Questions?**

Time for Discussion and Dialogue

Follow us on Twitter!

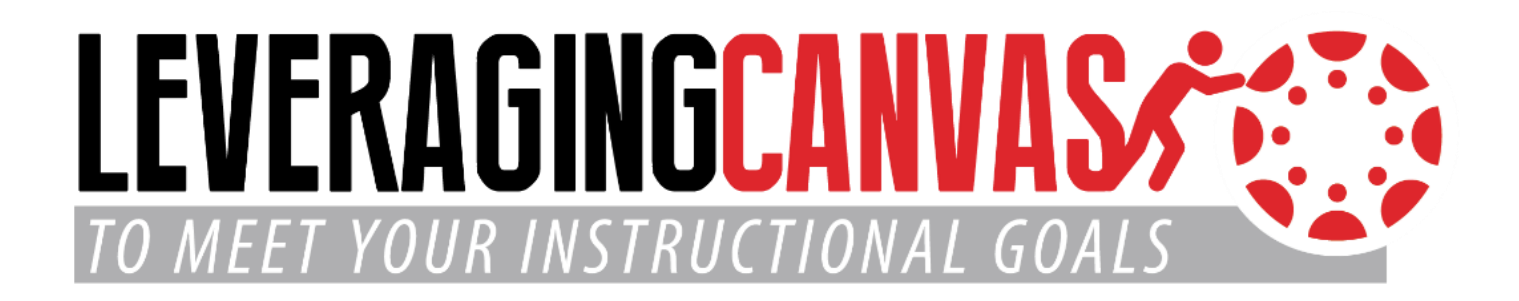